### Final Year Project Report

#### **City Guide Mobile Application**

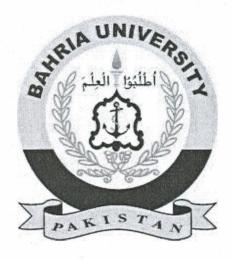

#### Bahria University Islamabad

**Supervisor** Ms. Aliya Amir

**Group Members** 

M. Daniyal Zafar (01-134132-113) Imran Abdullah (01-134141-051)

**Computer Science Department** 

A report submitted in the partial fulfillment of degree of BS (CS)

# **Abstract**

"City Guide Mobile Application" is an app that runs on Android smartphones which assists in transport routing, finding places, getting direction, adding places of interest, live traffic and chat services. This app is built on top of the Google Maps. It gives a user, freedom of adding favorite places which does not exists on map. A public transport route service is provided, for ease of travel cheaply within the city. It displays live traffic details sector-wise which allows user to select live traffic of a sector of his/her choosing. Chat service is also implemented where a user can chat with nearby neighbors.

#### Contents

| Chapter 1: Introduction                   | 8  |
|-------------------------------------------|----|
| 1.1 Overview:                             | 8  |
| 1.2 Objective:                            | 8  |
| 1.3 Problem Description:                  | 8  |
| 1.4 Project Scope:                        | 8  |
| 1.5 Tools/Technology:                     | 9  |
| Chapter 2: Literature Knowledge           | 10 |
| 2.1 Literature Review:                    | 10 |
| Chapter 3: Requirements                   | 13 |
| 3.1 Requirement Specifications:           | 13 |
| 3.1.1 Existing System:                    | 13 |
| 3.1.2 Proposed System:                    | 13 |
| 3.2 Requirements:                         | 13 |
| 3.2.1 Functional Requirements:            | 13 |
| 3.2.2 Non-Functional Requirements:        | 13 |
| 3.3 Use Case Design:                      | 14 |
| 3.3.1 Register a new Account:             | 14 |
| 3.3.2 Login:                              | 14 |
| 3.3.3 Add Favorite Places:                | 15 |
| 3.3.4 View Favorite Places:               | 16 |
| 3.3.5 View Public Transport:              | 16 |
| 3.3.6 Search Nearby Places:               | 17 |
| 3.3.7 Get Directions:                     | 17 |
| 3.3.8 Access Live Tracking:               | 18 |
| 3.3.9 View Live Traffic:                  | 18 |
| 3.3.10 Chat Service                       | 19 |
| 3.3.11 Log Out                            | 19 |
| 3.3.12 Use Case Activity                  | 20 |
| Chapter 4: System Architecture and Design | 21 |
| 4.1 System Designs:                       | 21 |
| 4.2 System Architecture:                  | 22 |
| 4.3 Design Methodology:                   | 23 |
| 4.4 High level Diagram                    | 24 |
| 4.5 Activity Diagram:                     | 24 |
| 4.6 Sequence Diagram:                     | 25 |

| Chapter 5: Implementation     | 26 |
|-------------------------------|----|
| 5.1 System Implementation:    | 26 |
| 5.2 Tools/Technologies        | 26 |
| 5.2.1 Android Studio:         | 26 |
| 5.2.2 Firebase:               | 27 |
| 5.3 Development Environment:  | 27 |
| 5.4 Methodology:              | 27 |
| 5.4.1 Interface:              |    |
| 5.4.2 Functionality:          | 30 |
| Chapter 6: System Testing     | 37 |
| System Testing and Evaluation | 37 |
| 6.1 Installation Testing:     | 37 |
| 6.2 Usability testing:        | 38 |
| 6.3 Compatibility Testing:    | 44 |
| Chapter 7: Conclusion         | 45 |
| 7.1 Closure:                  | 45 |
| 7.2 Future Enhancements       | 45 |
| References                    | 46 |

# **List of Figures**

| Figure 2.1: Mobile Campus Guide                | 10 |
|------------------------------------------------|----|
| Figure 2.2: Mumbai City Guide                  | 11 |
| Figure 3.1: Use Case for User                  | 20 |
| Figure 4.1: System Design of City Guide2       | 21 |
| Figure 4.2: System Architecture of City Guide2 |    |
| Figure 4.3: Activity Diagram of System2        |    |
| Figure 4.4: Sequence diagram of system2        |    |
| Figure 5.1: Android Studios2                   |    |
| Figure 5.2: Firebase                           |    |
| Figure 5.3: Login Page                         |    |
| Figure 5.4: Registration Page2                 |    |
| Figure 5.5: Menu 3                             |    |
| Figure 5.6: Add details 3                      |    |
| Figure 5.7: View Traffic 3                     | 32 |
| Figure 5.8: Adding Favorite Place 3            |    |
| Figure 5.9a: Public Transport Route 3          |    |
| Figure 5.9b: Public Transport Route 3          |    |
| Figure 5.10: nearby Places 3                   | 35 |
| Figure 5.11: Live Location Tracking3           |    |

### **List of Tables**

| Table 3.1: UC-1 User Register a new account                 | 13 |
|-------------------------------------------------------------|----|
| Table 3.2: UC-2 User Login                                  | 13 |
| Table 3.3: UC-3 Add Favorite Places                         | 14 |
| Table 3.4: UC-4 View Favorite Places                        | 15 |
| Table 3.5: UC-5 View Public Transport                       | 16 |
| Table 3.6: UC-6 Search nearby Places                        | 17 |
| Table 3.7: UC-7 Get Directions                              | 18 |
| Table 3.8: UC-8 Access Live Tracking                        | 19 |
| Table 3.9: UC-9 View Live Traffic                           |    |
| Table 3.10: UC-10 Chat Service                              | 21 |
| Table 3.11: UC-11 Log Out                                   | 22 |
| Table 6.1: TC-01 Application Installation Test              | 37 |
| Table 6.2: TC-01 Installation on different Android Versions | 37 |
| Table 6.3: TC-02 Application Startup                        | 38 |
| Table 6.4: TC-02                                            | 38 |
| Table 6.5: TC-02                                            | 38 |
| Table 6.6: TC-03 Registration Test                          | 39 |
| Table 6.7: TC-04 Login Test                                 |    |
| Table 6.8: TC-05 Location Tracking Test                     | 40 |
| Table 6.9: TC-06 nearby Places Test                         | 40 |
| Table 6.10: TC-07 Live Traffic Test                         |    |
| Table 6.11: TC-08 Public Transport Route Test               | 41 |
| <b>Table 6.12: TC – 09 Add Favorite Place</b>               | 42 |
| <b>Table 6.13: TC – 10 View Favorite Place</b>              | 42 |
| Table 6.14: TC - 11 Chatting Service Test                   |    |
| Table 6.15: TC-12Log out Test                               | 43 |
| Table 6.16: TC-13 Application Compatibility Test            | 44 |
| Table 6.17: TC- 13                                          | 44 |